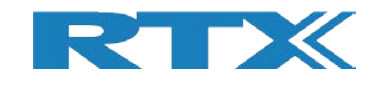

# **RTX2041**

# **Nexus ICE-III**

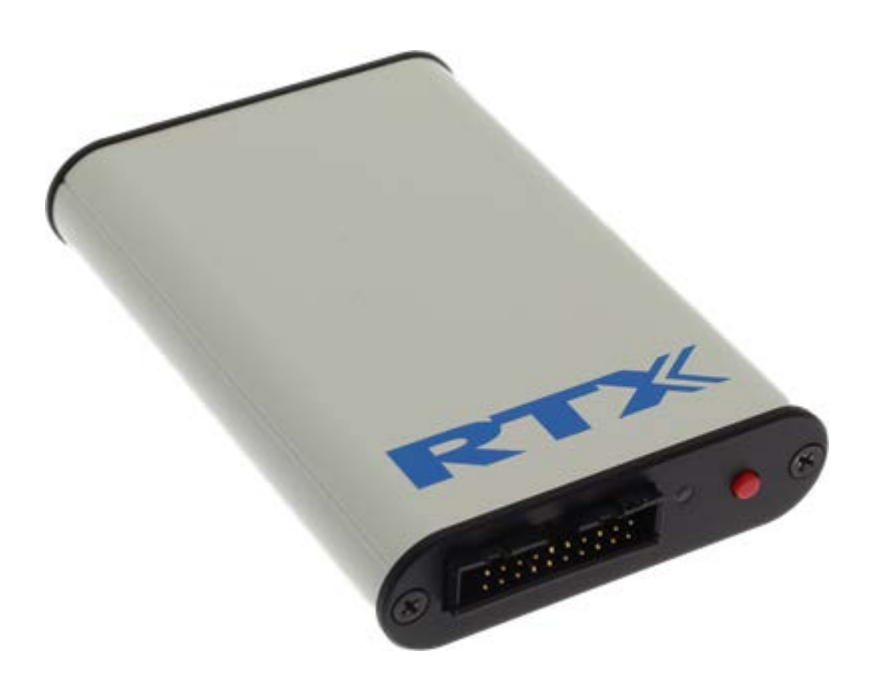

# **User's Manual**

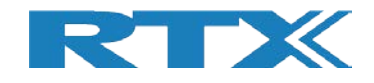

# **General**

Information contained in this document is subject to change without notice. RTX A/S makes no warranty of any kind with regard to this material, including, but not limited to, the implied warranties of merchantability and fitness for a particular purpose.

RTX A/S shall not be liable for errors contained herein or for incidental or consequential damages in connection with the furnishings, performance, or use of this material.

## **Warranty**

This device is warranted against defects in material and Workman ship for a period of one year from date of shipment. During the warranty period, RTX A/S will at its option, either repair or replace products, which prove to be defective. For warranty service or repair, this product must be returned to a service facility designated by RTX A/S. Buyer shall prepay shipping charges to RTX A/S and RTX A/S shall pay shipping charges, duties, and taxes for products returned to RTX A/S from another country.

RTX A/S warrants that its software and firmware designated by RTX A/S for use with an instrument will execute its programming instructions when properly installed on that instrument.

RTX A/S does not warrant that the operation of the device or firmware will be uninterrupted or error free.

## **Limitation of Warranty**

The foregoing warranty shall not apply to defects resulting from improper or inadequate maintenance by Buyer, Buyer-supplied software or interfacing, unauthorized modification or misuse, operation outside of the environmental specifications for the product, or improper site preparation or maintenance.

NO OTHER WARRANTY IS EXPRESSED OR IMPLIED.

RTX A/S SPECIFICALLY DISCLAIMS THE IMPLIED WARRANTIES OF MERCHANTA-BILITY AND FITNESS FOR A PARTICULAR PURPOSE.

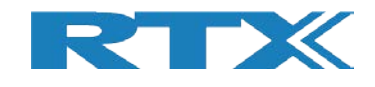

## **General information**

This document and the information contained, is property of RTX A/S, Denmark. Unauthorized copying is not allowed. The information in this document is believed to be correct at the time of writing. RTX A/S reserves the right at any time to change said content, circuitry and specifications.

The general safety precautions, according to the RTX2041 User's Manual, must be observed during all phases of operation. RTX A/S assumes no liability for the customer's failure to comply with these requirements.

The purpose of the document is to provide guidance to users of the RTX2041 Nexus ICE-III. The User's manual describes general functions of the tester and describes the use of the Windows® based interface, as well as interfacing with a production application program.

### **Documentation Information**

This User's Manual contains essential items of information needed for general-purpose use of the test equipment along with a detailed description for high throughput production purposes.

In this document, you will find valuable information on how to unpack, install and operate your RTX2041 Nexus ICE-III using the supplied RTX Nexus Debugger.

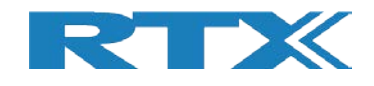

# **Safety Information**

### **General**

The following general safety precautions must be observed during all phases of operation and service of this instrument. Failure to comply with these precautions or with specific warnings elsewhere in this manual violates safety standards of design, manufacture, and intended use of the instrument. RTX A/S assumes no liability for the customer's failure to comply with these requirements.

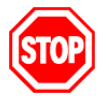

**DO NOT operate the product in an explosive atmosphere or in the presence of flammable gasses or fumes.**

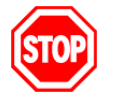

**DO NOT use repaired fuses or short-circuited fuse holders: For continued protection against fire, replace the line fuse(s) only with fuse(s) of the same voltage and current rating and type.**

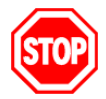

**DO NOT perform procedures involving cover or shield removal unless you are qualified to do so – it is therefore strongly emphasized here that operating personnel must not remove equipment covers or shields. Procedures involving the removal of covers and shields are for use by service-trained personnel at RTX A/S only.**

### **Electrostatic Discharge**

Electrostatic discharge (ESD) can damage electronic test equipment. Working with electronic components or test equipment should always be performed at a static-safe place.

### **High Voltage**

Some power supplies can generate high voltage, which can damage any of the ports of the unit.

To prevent damage to the RTX2041 Nexus ICE-III please make sure that the device is properly earthed.

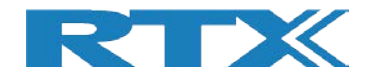

### **Table of Contents**

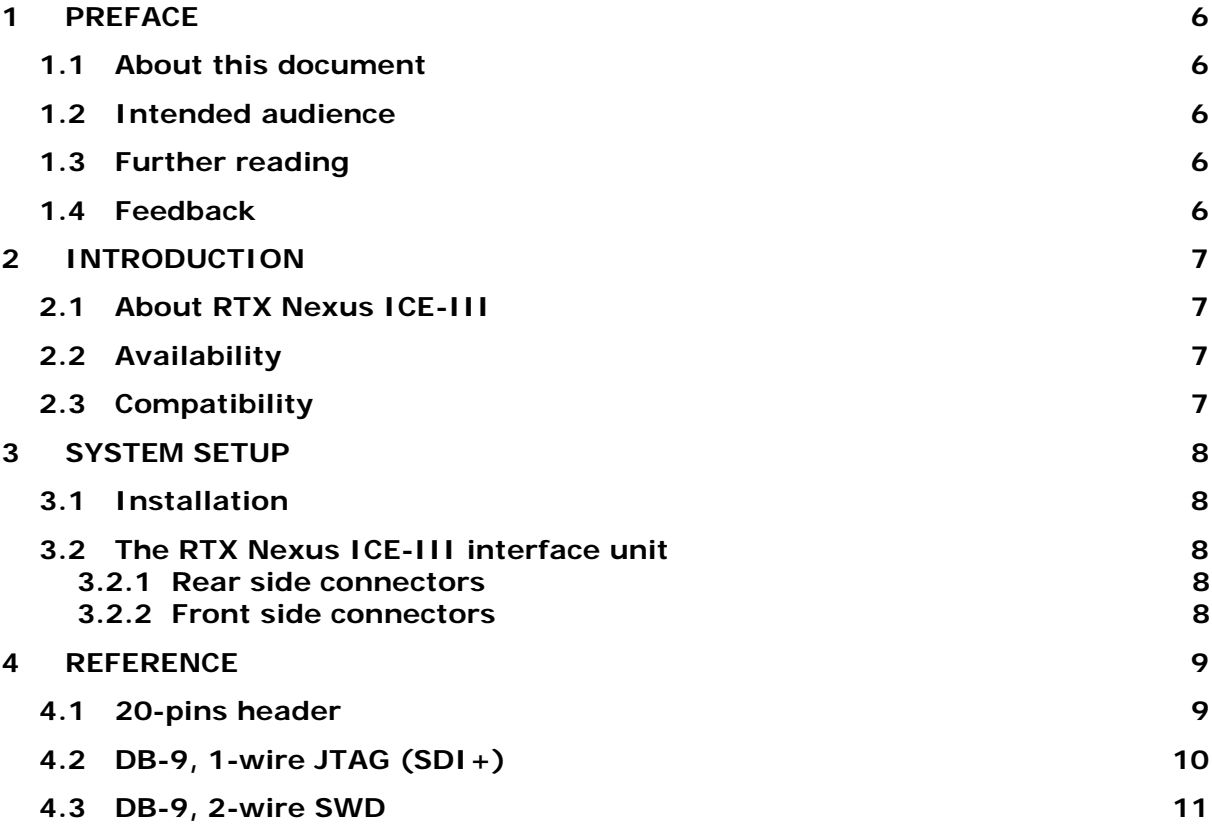

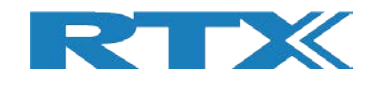

## **1 Preface**

### **1.1 About this document**

This document describes the RTX Nexus ICE-III target interface unit.

#### **1.2 Intended audience**

This document is written for users of RTX Nexus ICE-III on the Windows platform, using the RTX Nexus Debugger debugging environment. It is assumed that you are a software engineer with some experience of the ARM Cortex-M or NSC CR16C architecture.

#### **1.3 Further reading**

This section lists publications by thirds parties that are related to this product.

ARM Cortex-M Series Family: <http://www.arm.com/products/processors/cortex-m>

ARM Serial Wire Debug (SWD): <https://www.arm.com/products/processors/serial-wire-debug.php>

JTAG technology, IEEE standard 1149.1: <http://www.ieee.org/>

#### **1.4 Feedback**

RTX A/S welcomes feedback both on the RTX Nexus ICE-III, the RTX Nexus Debugger and the documentation.

The software for the RTX Nexus Debugger and RTX Nexus ICE-III is updated regularly with new features and bug fixes. The latest versions are available free of charge from the download section at [https://www.rtx.dk/.](https://www.rtx.dk/)

If you have any problems with RTX Nexus ICE-III, please use the contact from at [https://www.rtx.dk/.](https://www.rtx.dk/) To help us provide a rapid and useful response, please give:

- the RTX Nexus ICE-III serial number you are using.
- the RTX Nexus Debugger software version you are using.
- a clear explanation of what you expected to happen, and what actually happened.
- if possible, sample output illustrating the problem.

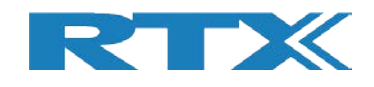

# **2 Introduction**

### **2.1 About RTX Nexus ICE-III**

RTX Nexus ICE-III is a target interface unit for the ARM's Cortex-M or NSC's CR16C architectures. It enables you to debug software via the SWD or SDI+ interface pins.

RTX Nexus ICE-III unites 2-wire SWD, 1-wire JTAG (SDI+), UART and galvanic isolation in a single box, providing the full functionality needed for both Dialog SC14xxx and DA14xxx series processors.

The RTX Nexus ICE-III product comprises:

- An interface unit that connects a USB port of a PC to the JTAG and/or UART interfaces of a processor that includes SWD or SDI+ debug capability.
- A standard USB A to mini-B cable.
- Software available from the download section at [https://www.rtx.dk/.](https://www.rtx.dk/)
- The software package includes the following components:
	- Virtual COM port driver
	- Debugger interface driver
	- a Dynamic Link Library (DLL) to use with the debugger
	- the RTX Nexus Debugger

#### **2.2 Availability**

RTX Nexus ICE-III is available from RTX A/S. Contact RTX sales [\(http://www.rtx.dk/\)](http://www.rtx.dk/) for pricing.

Software upgrades are available free of charge from the download section at [https://www.rtx.dk/.](https://www.rtx.dk/)

#### **2.3 Compatibility**

The UART is exposed as a standard COM port on the PC and can be used as any other COM port.

The debugger interface can currently only be used with the RTX Nexus Debugger.

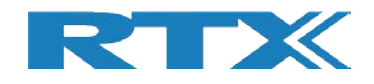

# **3 System Setup**

#### **3.1 Installation**

The software for the RTX Nexus Debugger and RTX Nexus ICE-III runs on Windows 7 or newer.

- 1) **Install software**. Run Nx4Setup\_vxx.exe to install the RTX Nexus Debugger. This also pre-installs the USB drivers needed for RTX Nexus ICE-III.
- 2) **Connect USB cable**. Connect RTX Nexus ICE-III to the PC using a standard USB A to mini-B cable. Windows now automatically installs the USB drivers for RTX Nexus ICE-III. A new COM port also appears.
- 3) **Update Firmware**. Run the RTX Nexus Debugger. If new firmware is available for RTX Nexus ICE-III, it will be updated automatically.
- 4) The system is now ready for use. You can now connect the target and configure RTX Nexus Debugger.

### **3.2 The RTX Nexus ICE-III interface unit**

#### **3.2.1Rear side connectors**

The rear side on the box has a USB connector. It used to connect RTX Nexus ICE-III to a PC using a standard USB A to mini-B cable. The RTX Nexus ICE-III hardware is powered from the USB connector.

#### **3.2.2 Front side connectors**

The front side has the connectors for the target device. These are galvanic isolated from the PC USB connection.

- **20-pin header**: I/O ports for UART, SWD and 1-wire JTAG. See pin out reference in section **Error! Reference source not found.**.
- **Button**: The JTIO and RXD pins are pulled low while the button is pressed. This used for bringing SC14xxx/DA14xxx targets into boot mode.
- **Blue LED**: On when RTX Nexus ICE-III is powered on and idle.
- **Green LED**: On when RTX Nexus Debugger is active. Flashes during JTAG communication.
- **Red LED**: On when COM port is open. Flashes during UART communication.

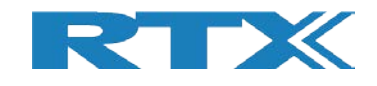

# **4 Reference**

### **4.1 20-pins header**

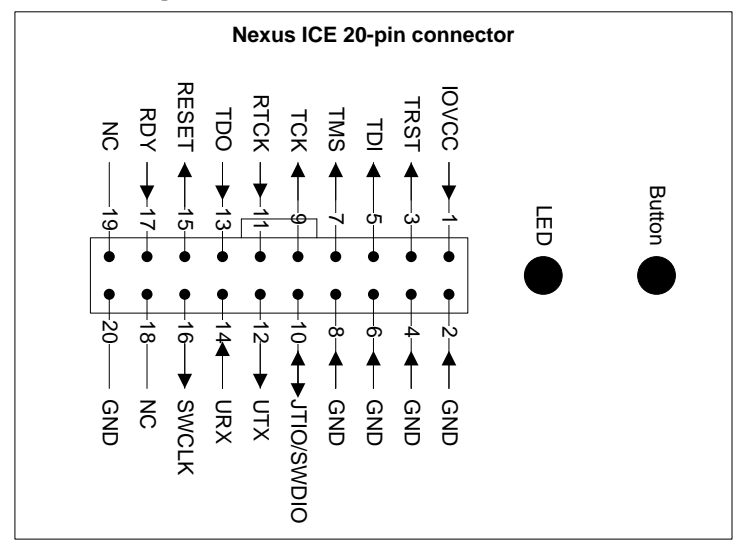

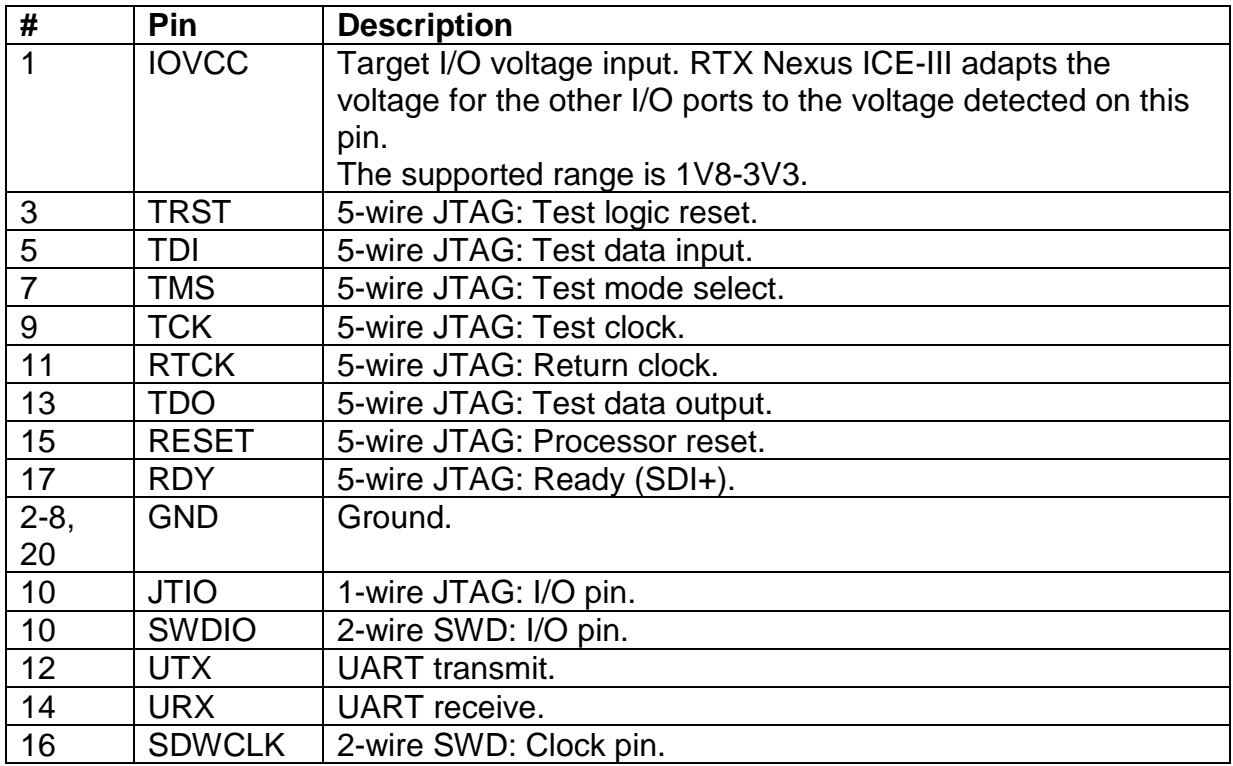

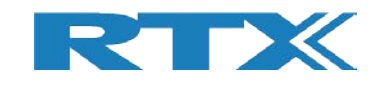

### **4.2 DB-9, 1-wire JTAG (SDI+)**

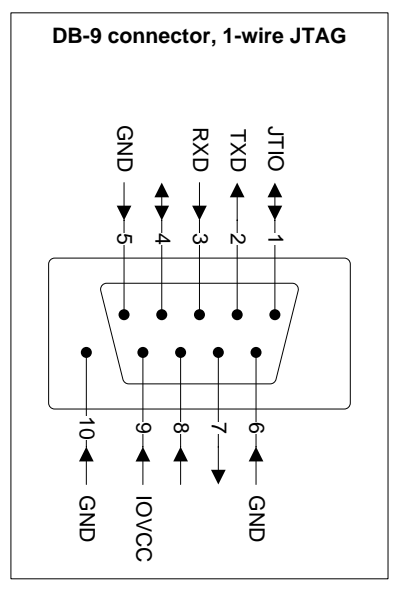

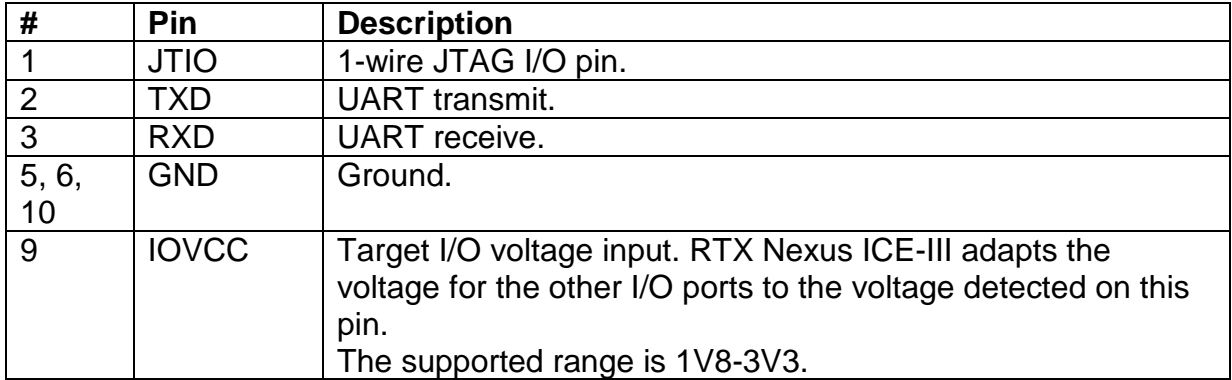

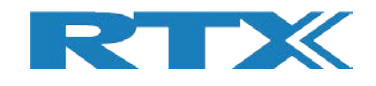

### **4.3 DB-9, 2-wire SWD**

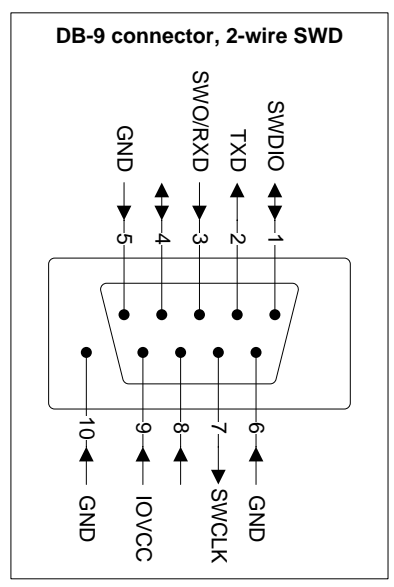

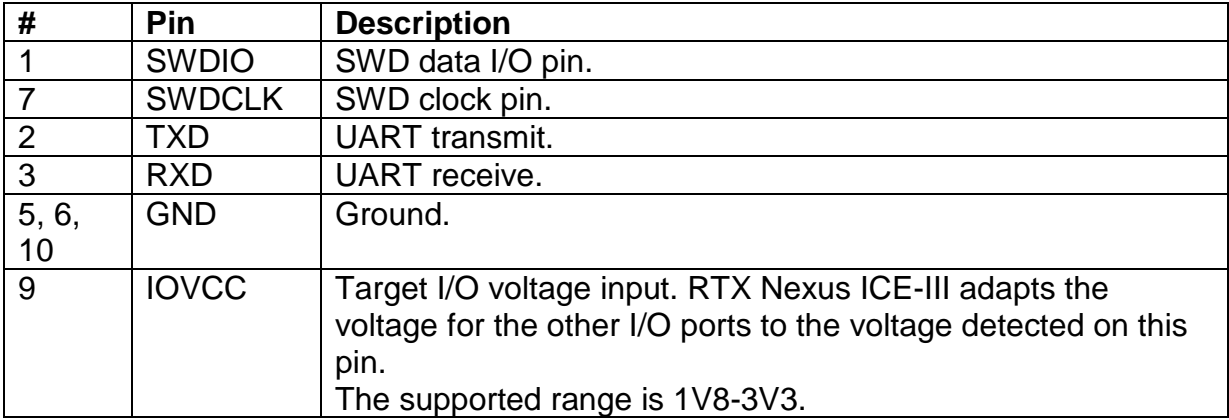

EOF.